## 소프트 키를 사용하여 SPA300/500 Series IP Phone에서 Voicemail Express에 로그인

## 목표

사용자는 Voicemail Express를 사용하여 전화기 인터페이스에서 음성 메일 메시지를 검색, 수 신, 전송하고 관리할 수 있습니다.

이 문서에서는 소프트 키 버튼을 사용하여 SPA300 및 SPA500 Series IP 전화의 성문 익스프 레스에 로그인하는 방법에 대해 설명합니다.

## 적용 가능한 디바이스

·SPA300 Series IP Phone · SPA500 Series IP Phone

## Voicemail Express에 로그인

1단계. 설정 단추를 누릅니다.

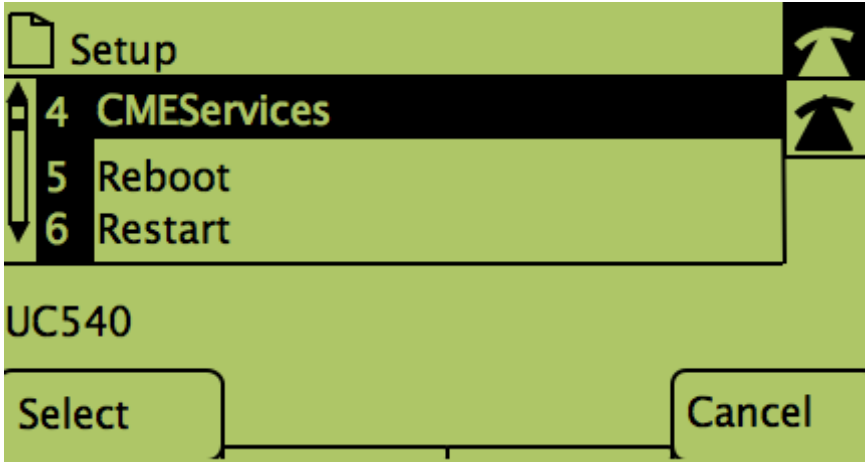

2단계. CME 서비스의 소프트 키를 누릅니다.

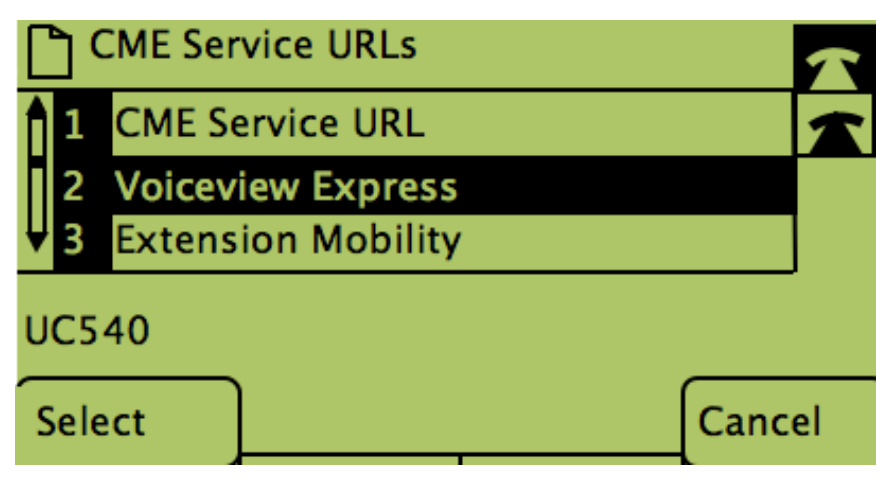

3단계. Voicemail Express의 소프트 키를 누릅니다.

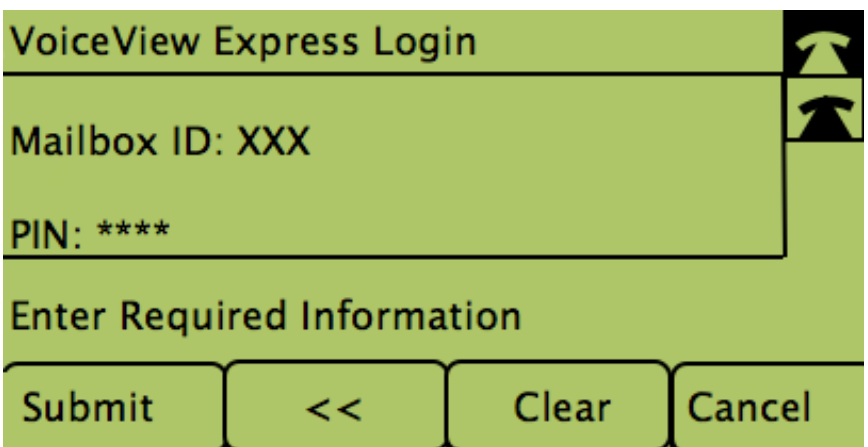

4단계. 필드에 사서함 ID와 PIN을 입력합니다. 5단계. Submit(제출)에서 소프트 키를 누릅니다.